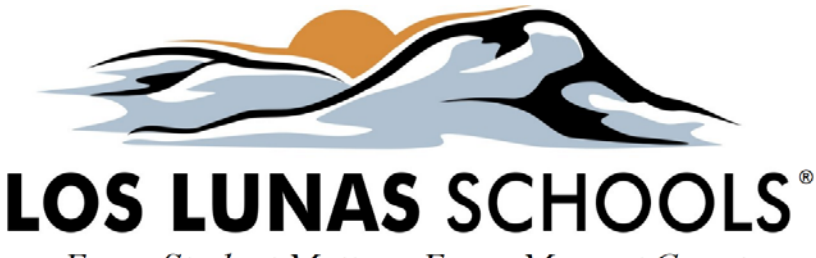

Every Student Matters. Every Moment Counts.

## **iPad & MacBook Boot Up For Remote Learning (2020-21)**

**What you as a parent or student need to know to get up and running with your device –**

- Your device is ready to be used. We've already set everything up for you so that you can start using it at home or wherever you have Wi-Fi. The district is now offering Wi-Fi access from all High School & the Teacher Resource Center front parking areas for district issued devices. Your device will automatically connect to LLS when in range.
- Your username is your student ID number.
- Your password has not been changed from last year, unless your school has assigned a new one for you. If you remember your password from last year and you were not given a new one, please use the same username & password for online resources, such as Canvas. We are not going to require you to change it anytime soon.
- If you don't remember your password from last year and you didn't receive a new one, please contact your school for help resetting your password.
- If you have been given a new password included with your device on a card or label along with this sheet, it is a secure password that you won't need to change.
- No password is needed to access your iPad, but your username and password will be used to access Canvas and in many cases, other online services.
- If you did not attend Los Lunas Schools last year, then your password will be the same as your student ID number, if you weren't assigned a new one. You are not *required* to change it; however, we recommend that you change it for better security. We will put instructions on how to do so online.
- For assistance with how to use Zoom to connect to your classroom and your teacher, use Canvas, other online applications and other help, please go to the district website at [www.llschools.net](http://www.llschools.net/) –you will find a link for **Remote Learning** under the *Students*, *Parents*, and *Staff Links* headings on the district main page. We will be posting instructional documentation and How-To videos there.
- If you need technical support, please contact your teacher or your school and they will connect you to the right person for assistance.
- Technology Handbook & Information on Mobile Devices [http://www.llschools.net/district/departments/technology/technology\\_handbook](http://www.llschools.net/district/departments/technology/technology_handbook)